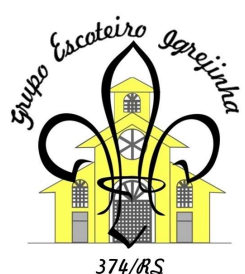

## Tutorial para indicar o Grupo Escoteiro Igrejinha como entidade no Nota Fiscal Gaúcha

1) Acesse https://nfg.sefaz.rs.gov.br/. Caso já tenha conta, clique em "Acesse sua conta". Se ainda não tiver, clique em "Cadastre-se". Para cadastrar, basta preencher os dados solicitados.

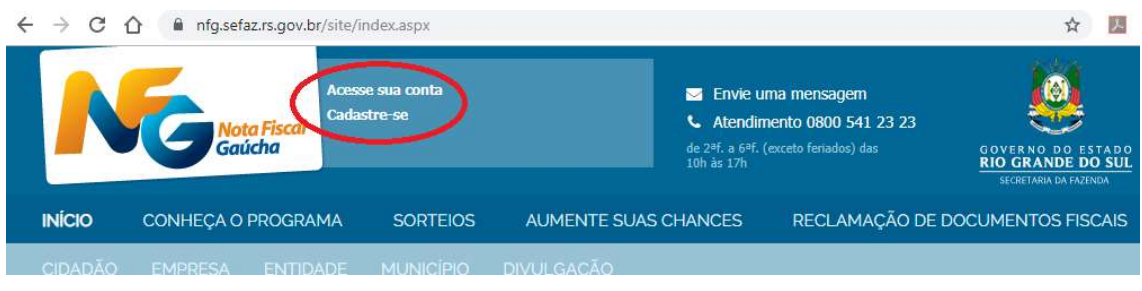

2) Após efetuar o login, clique em "escolha entidade".

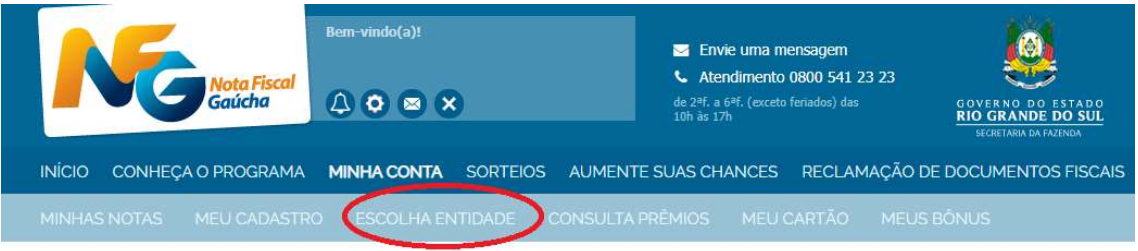

3) Procure o Grupo Escoteiro Igrejinha filtrando pelas entidades da área de assistência social de Igrejinha. Caso já tenha as 5 entidades preenchidas, deverá retirar uma delas para poder incluir o grupo.

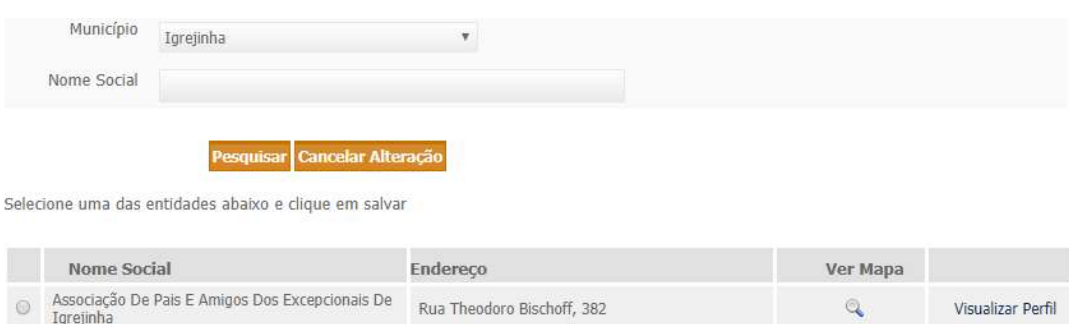

 $\mathbb{Q}$ 

Visualizar Perfil

Rua Curitiba, 46

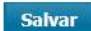

Grupo Escoteiro Igrejinha

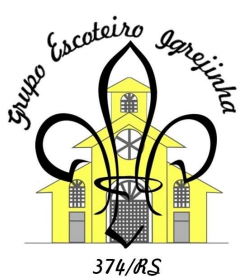

4) Aqueles que não residem na região de Igrejinha também podem ajudar, escolhendo o nosso Grupo como entidade beneficiada em "Livre Escolha", no quinto item da lista de possibilidades.

Livre Escolha 而

Qualquer região no RS

5) Pronto! Além de ajudar financeiramente o grupo ao colocar o seu CPF nas notas fiscais de suas compras, também concorrerá a diversos sorteios de valores em dinheiro do Programa NFG, além de possibilitar desconto no IPVA, caso tenha veículo em seu nome!

> Outubro de 2019 Grupo Escoteiro Igrejinha